## **Entering the Cookie Booth Lottery**

As part of the booth sign-up process, your Troop can enter the <u>booth lottery</u>. For more information on cookie booths, including specifics on the lottery and First Come, First Served process, visit Cookie Central on Cookie Booths.

To sign up:

1. Go to the Booths tab and select Schedule Booths.

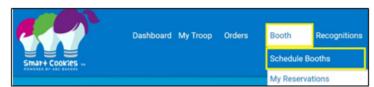

2. See the dates at the top for the lottery deadline, and when First Come, First Booths will start.

|                                |                    | s                   | chedule Booths<br>Central Standard Time<br>Booth Locations |                                                |  |  |  |  |
|--------------------------------|--------------------|---------------------|------------------------------------------------------------|------------------------------------------------|--|--|--|--|
|                                | Closed: Lotter     | у                   | Open: Firs                                                 | Open: First Come, First Served - Reservation 1 |  |  |  |  |
| Opens On:<br>Jan 08 @ 07:00 AM | Closes 0<br>Jan 1  | 5 @ 11:00 AM        | Opens On:<br>Jan 18 @ 07:00 PM                             | Closes On:<br>Mar 26 @ 04:00 PM                |  |  |  |  |
| Max Requests 10                | Max Premium Wins 1 | Max Total Wins<br>1 | Max Premium Reservations 999                               | Max Total Reservations 999                     |  |  |  |  |

- 3. Once on the Schedule Booths page, there are several ways that to find a booth:
  - 2. Search by Date, Time, Zip Code, and/or Type by clicking on the down arrow to the right of the text.
  - 3. Type in the location name by using the Search feature.
  - 4. Search by using the map. You can zoom in and out on the map and select the booth you would like by clicking on the location's icon.
  - 5. Lottery Booths will appear in Purple.

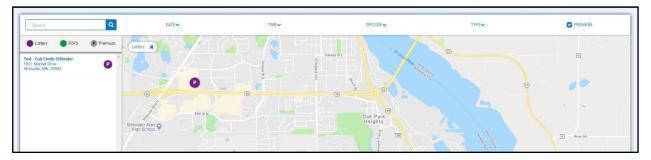

4. When you find a location you would like, select it on the list on the left.

5. Select an available date and time. You can select multiple booth appointments before pressing Save.

| July |    |    |    |    |    |    |                     |                     |                     |                     |                     |                     |                     |                     | 3 Times Selecte |
|------|----|----|----|----|----|----|---------------------|---------------------|---------------------|---------------------|---------------------|---------------------|---------------------|---------------------|-----------------|
|      |    |    |    |    |    |    | Tuesday, July 23    |                     |                     |                     |                     |                     |                     |                     |                 |
| S    | М  | Т  | W  | т  | F  | S  | 08:00 AM - 09:30 AM | 09:30 AM - 11:00 AM | 11:00 AM - 12:30 PM | 12:30 PM - 02:00 PM | 02:00 PM - 03:30 PM | 03:30 PM - 05:00 PM | 05:00 PM - 06:30 PM | 06:30 PM - 08:00 PM | •               |
|      | 17 | 2  | 3  | 4  | 5  | 6  |                     |                     |                     |                     |                     |                     |                     |                     |                 |
| 7    | 8  | 9  | 10 | 11 | 12 | 13 |                     |                     |                     |                     |                     |                     |                     |                     |                 |
| 14   | 15 | 16 | 17 | 18 | 19 | 20 |                     |                     |                     |                     |                     |                     |                     |                     |                 |
| 21   | 22 | 23 | 24 | 25 | 26 | 27 |                     |                     |                     |                     |                     |                     |                     |                     |                 |
| 28   | 29 | 30 | 31 |    |    |    |                     |                     |                     |                     |                     |                     |                     |                     | *               |
|      |    |    |    |    |    |    |                     |                     |                     |                     |                     |                     |                     |                     |                 |

- 6. Make sure you have selected no more than the maximum number allowed. If you select more than the max, you will not be able to proceed.
- 7. You will be emailed with your booth location the date the lottery runs.

Note: Don't select booths you would not want to or be able to attend. You can select less than the maximum.